# **Documentos e Informação Conversão Contabilidade SNC para WCONTAB**

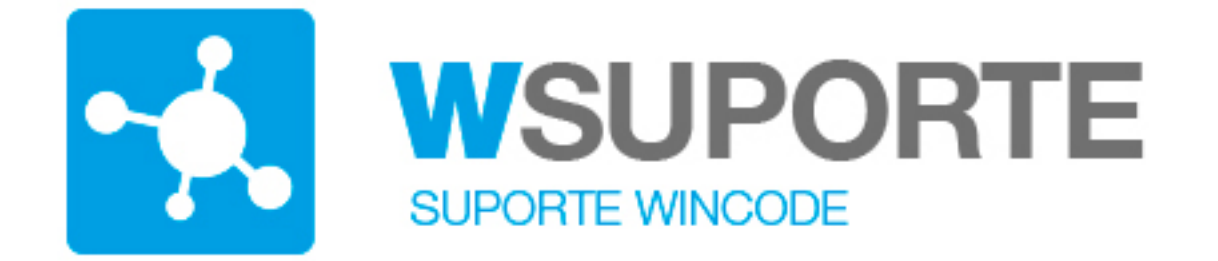

### **Assunto: Conversão da base de dados de Contabilidade para WCONTAB**

Após a instalação da nova versão de contabilidade **Wincode WCONTAB** é necessário efetuar a migração dos dados da versão anterior para a nova versão. Embora não exista quaisquer perda de dados, todos os registos da versão anterior são atualizados e convertidos para a nova e atualizada base dados.

O processo é simples e deve ser obrigatoriamente executado antes de começar a trabalhar com a nova versão do programa WCONTAB.

Existem duas forma de efetuar a conversão das bases de dados:

#### **1ª opção**

Todos os dados são convertidos dentro da base de dados atual, o que significa que no final da conversão a base de dados é a mesma, tem o mesmo nome, apenas foi atualizada internamente.

Nesta opção, após terminar a conversão, **apenas o programa WCONTAB conseguirá aceder aos dados**.

**Vantagem**: Não existe duplicação de siglas, as bases de dados são as mesmas.

### **2ª opção**

Todos os dados são convertidos para uma **nova base de dados** com nome diferente da base de dados em utilização. Todos os dados da base de dados original

**(c) 2024 Wincode <web@wincode.pt> | 2024-05-20 21:56**

# **Documentos e Informação**

ficam na mesma disponíveis para o anterior programa o ContabSNC, a conversão criará uma numa sigla e base de dados para o novo programa, ficando as duas em funcionamento.

**Vantagem**: A base de dados anterior fica na mesma disponível para o antigo programa.

### **Como Executar a conversão?**

- Deve entrar com sistema versão antiga. Se não estiver definido o atalho diretamente no menu do WSISTEMA, deve chamar o mesmo em "..\Wincode\WVB\Sistema.exe".
- Terá que se autenticar com utilizador com permissões de administrador.
- Executar a opção Utilitários --> Conversão WCONTAB.

Entrar em Sistema, Utilitários e a opção "Conversão para WContab" :

1ª Opção

Conversão dos dados dentro da base de dados atual.

Deve indicar apenas qual a sigla de contabilidade a converter, **não colocar o visto** em "Criar nova sigla?" nem indicar "Nova" sigla. O programa irá converter a base de dados e a mesma sigla ficará disponível para o novo programa.

## **Documentos e Informação**

#### 2ª Opção

Conversão para nova base de dados.

Deve indicar qual a sigla de contabilidade a converter, colocar o visto em "Criar nova sigla?" e por fim qual a nova sigla a criar. O programa irá abrir um novo registo na tabela de siglas/empresas, criará a base de dados e passará para lá todos os dados da sigla atual.

### **Nota:**

Após terminar a execução, a base de dados ficará de imediato disponível para trabalhar com o novo WCONTAB.

O operador deve entrar na mesma e completar a informação de campos e tabelas novas que não existiam na versão anterior.

Verifique nesta plataforma de conhecimento Wincode a entrada com indicações sobre a integração das taxinomias no novo programa

**(c) 2024 Wincode <web@wincode.pt> | 2024-05-20 21:56** [URL: https://faqs.wincode.pt/index.php?action=faq&cat=64&id=181&artlang=pt](https://faqs.wincode.pt/index.php?action=faq&cat=64&id=181&artlang=pt)